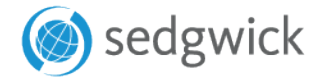

## **QUICK REFERENCE GUIDE** The Sedgwick provider benchmarking and search tool

*For* 

**Link**: www.viaoneprovidersearch.net

**Login**: Sedgwick9545

**Password**: 9545

**1.)** Search for your network providers by address, name or region.

**ADDRESS SEARCH** EQ. **NAME SEARCH** REGION/PROVIDER **LISTINGS** 

## **Looking for a specific provider specialty?**

Choose "Provider Types" in the address or region search.

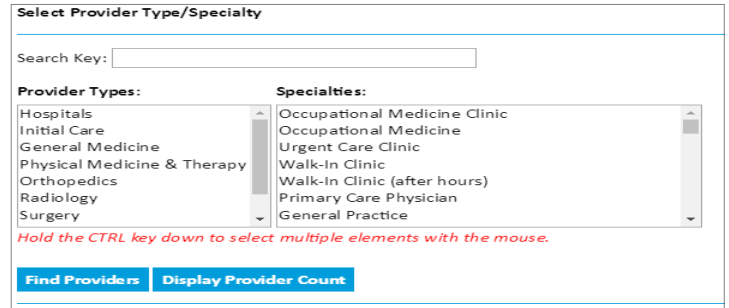

**2.)** Create medical cards with pharmacy first fill information and scheduling instructions at the onset of injury.

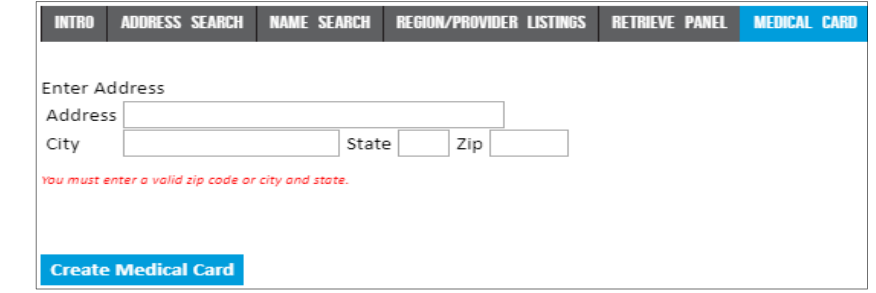

**3.)** Use archives search to locate previously created panel cards and medical cards.

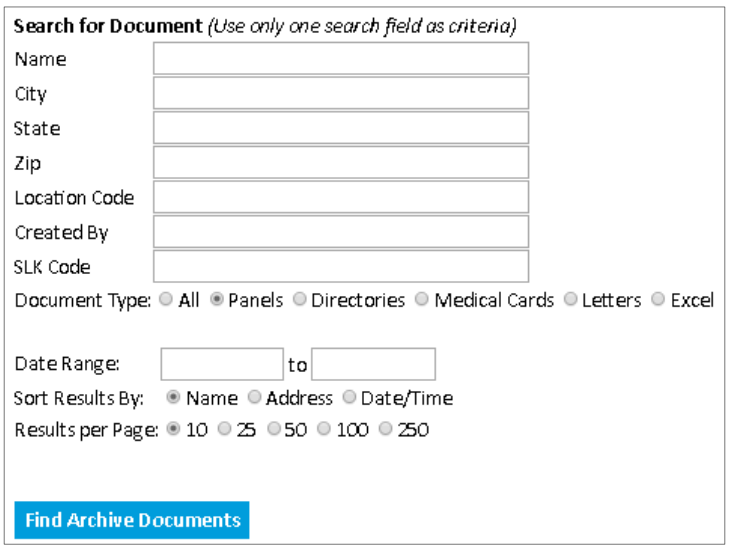